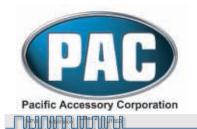

# uPAC-NIS2 iPod and Auxiliary Input Interface with HD Radio Option for Select Nissan/Infiniti Radios

The uPAC-NIS2 interface is a multi input media device compatible with select Nissan/Infiniti radios that are Satellite Radio ready. The 2 inputs will support any of the following combinations: iPod/Auxiliary, iPod/HD Radio (HD Radio tuner sold separately) or Auxiliary/HD Radio (HD Radio tuner sold separately). The optional HD Radio tuner is part number uPAC-HDRT. The iPod input can be used with full control from the radio or full control from the iPod. The uPAC-NIS2 also fully retains factory installed Satellite Radio and Rear Seat Entertainment Systems. Please visit **www.pac-audio.com** for a complete list of supported vehicles.

### Configuring the uPAC-NIS2 (iPod and Auxiliary Input as devices):

#### All Dipswitches Off 2008 Armada/Pathfinder 2007-2008 G35

2007-2009 Maxima 2007-2008 Sentra 2007 QX56

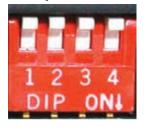

#### **Dipswitch 3 On (Down)** 2007-2009 Altima 2005-2009 Rouge

2005-2009 Rouge 2007-2009 Versa

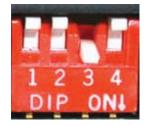

#### Dipswitch 1 & 2 On (Down)

2007-2008 M35/45

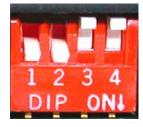

The iPod cable should be connected to Device 1. The Auxiliary Input cable should be connected to Device 2. If both the 3.5mm cable and RCA connections are used make sure to only have one of the 2 sources powered at a time.

**Note:** If the optional HD Radio Tuner is used, refer to the uPAC-HDRT's connection manual for configuration and operation instructions. The USB connection has no function at this time.

\*\*\*Important Note\*\*\* The 2007 G35 Coupe requires the uPAC-NIS1 interface.

#### Connecting to the vehicle:

With the key off, plug the 20 pin and 12 pin harnesses provided with the uPAC-NIS2 into the radio. Plug the original 20 pin and 12 pin (if available) into the receptacle connectors provided with the uPAC-NIS2. Make sure all other connectors (if any) are reconnected to the factory radio. Plug the 24 pin micro-fit cable into the uPAC-NIS2.

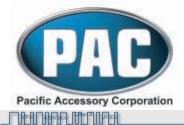

#### Class 2 OF DO 11850 ORC

Class 2

J1850 Class 2

# Nissan Operation Important Configuration Process

If you are installing the uPAC-NIS2 into any of the following vehicles, the **SEEK** and **TUNE** buttons will have to be configured in order for the interface to operate properly:

2007-2008 Sentra 2007-2008 Maxima

If you are installing the uPAC-NIS2 into any of the following vehicles, the **SEEK** button will have to be configured in order for the interface to operate properly:

2007-2009 Versa

#### Configuring the SEEK button:

Press the **RADIO** button a few times until **SAT** is displayed on the screen. Immediately press the **SCAN** button until **SEEKREV** is displayed. After six seconds the radio will time out and the **SEEK** button is now configured.

#### Configuring the *TUNE* button:

Press the *RADIO* button a few times until **SAT** is displayed on the screen. Immediately press the *SCAN* button until **TUPEREV** is displayed. After six seconds the radio will time out and the *TUNE* button is now configured.

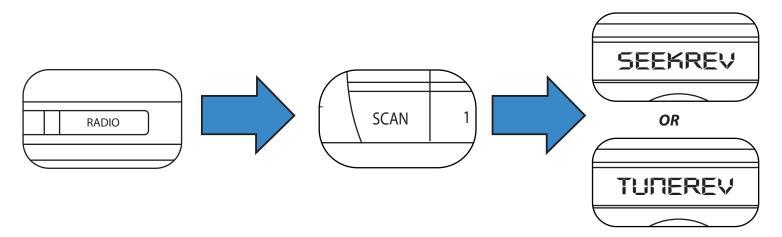

#### **Selecting the Input:**

Press the *RADIO* or *AM/FM/SAT* button a few times until SAT is displayed on the screen. Immediately press the *SEEK* >> or *SEEK* \( button to scroll through the available sources. Once the source you would like to select is displayed (IPOD or AUX), press the << *TUNE* or *TUNE* \( button to select it.

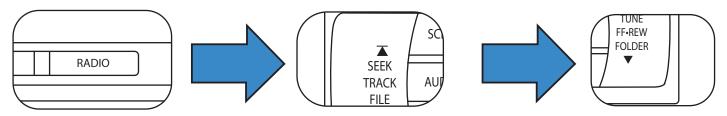

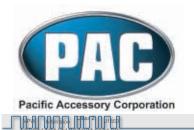

#### **Controlling the iPod:**

**SEEK** >> or **SEEK** ∧ advances 1 song in an album or playlist. <<**SEEK** or **SEEK** ∨ moves back 1 song in an album or playlist.

Class 2 FOC J1850 CRC

#### **Display options:**

**DISP** selects what is to be displayed on the radio (artist, song title or play counter).

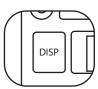

#### **Browsing:**

<< **TUNE or TUNE** > Enters Browse Menu and moves forward to the next step when pressed again.

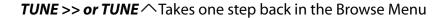

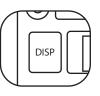

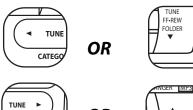

OR

J1850 Class 2

**▲** SEEK

TRACK

#### **SCAN** Exits the Browse Menu

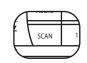

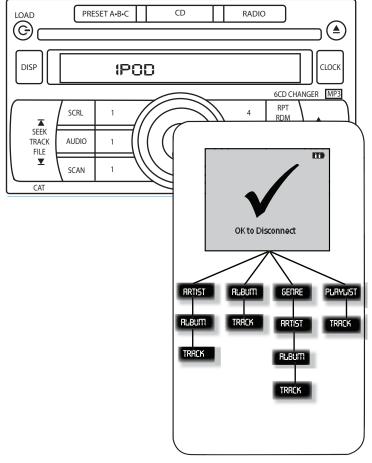

#### **Example of Operation (iPod full control):**

Press the **SAT** button

Cass 2

Press the **SEEK**  $\wedge$  button until **IPOD** is displayed.

Press the **TUNE**  $\checkmark$  button to select it.

Press the **TUNE** button, the radio will display: PL:LIST

Press the **SEEK**  $\wedge$  button until **AR:ARTIST** is displayed.

Press the **TUNE** button to select it.

Use the **SEEK**  $\checkmark$  or **SEEK**  $\land$  buttons to select an artist.

Press the **TUNE** button to choose that artist.

Use the **SEEK** ✓ and **SEEK** ∧ buttons to select an album by the previously selected artist.

Press the **TUNE** button to choose that album.

Use the **SEEK**  $\checkmark$  and **SEEK**  $\land$  buttons to select a track from the previously selected album.

Press the **TUNE** button to choose the track to be played. The track will begin to play and you can select the next or previous track by using the **SEEK** or **SEEK** buttons on the radio.

DISCLAIMER: Under no circumstances shall the manufacturer or the distributors of the uPAC-NIS1 be held liable for consequential damages sustained in connection with the uPAC-NIS1. The manufacture and it's distributors will not, nor will they authorize any representative or any other individual to assume obligation or liability in relation to the uPAC-NIS1 other than its replacement.

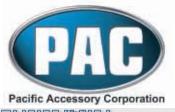

NPM Addition (Plass 2) U1B50 Class 2 (FP4) (PB57) (GRC)

#### Cass 2

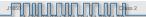

## **Infiniti Operation**

#### Selecting the Input:

Press the *RADIO* or *AM/FM/SAT* button a few times until SAT is displayed on the screen. Immediately turn the *TUNE KNOB* to scroll through the available sources. Once the source you would like to select is displayed (IPOD or AUX), press the << *SEEK* button to select it.

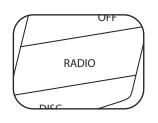

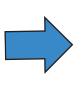

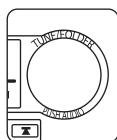

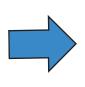

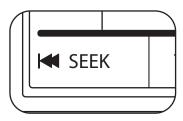

#### **Controlling the iPod:**

Turning the **TUNE KNOB** clockwise advances 1 song in an album or playlist.

Turning the **TUNE KNOB** counter clockwise moves back 1 song in an album or playlist.

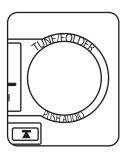

#### **Browsing:**

<< **SEEK** Enters Browse Menu and moves forward to the next step when pressed again.

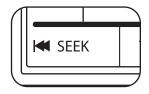

**SEEK/Track** >> Takes one step back in the Browse Menu

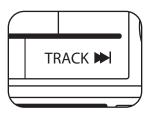

**SCAN** Exits the Browse Menu

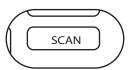

NOTE: If there is no SCAN button you need to press and hold the SEEK/TRACK >> button to exit the Browse Menu.

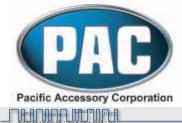

Class 2 FDD 17857 CRF

Class 2

J 850 Class 2

#### **Example of Operation (iPod full control):**

Press the **RADIO** button until **SRT** is displayed

Turn the TUNE KNOB until IPOD is displayed.

Press the << **SEEK** button to select it.

Press the << SEEK button, the radio will display: PL:LIST

Turn the TUNE KNOB until AR: ARTIST is displayed.

Press the << **SEEK** button to select it.

Use the **TUNE KNOB** to select an artist.

Press the << **SEEK** button to choose that artist.

Use the **TUNE KNOB** to select an album by

the previously selected artist.

Press the << **SEEK** button to choose that album.

Use the **TUNE KNOB** buttons to select a track from

the previously selected album.

Press the << **SEEK** button to choose the track to be played.

The track will begin to play and you can select the next or previous track by using the **TUNE KNOB** on the radio.

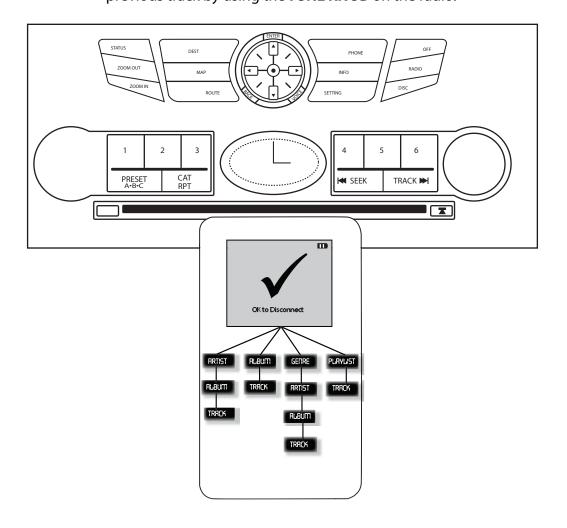

Free Manuals Download Website

http://myh66.com

http://usermanuals.us

http://www.somanuals.com

http://www.4manuals.cc

http://www.manual-lib.com

http://www.404manual.com

http://www.luxmanual.com

http://aubethermostatmanual.com

Golf course search by state

http://golfingnear.com

Email search by domain

http://emailbydomain.com

Auto manuals search

http://auto.somanuals.com

TV manuals search

http://tv.somanuals.com